# *User's Guide Using the TPSM13604HEVM*

# **VO TEXAS INSTRUMENTS**

#### **ABSTRACT**

The Texas Instruments TPSM13604H evaluation module (EVM) helps designers evaluate the operation and performance of the TPSM13604H synchronous-buck power module. The EVM is configured for operation with typical 5-V to 36-V input bus applications and output voltage options (3.3-V, 5-V, 9.5-V, 12-V, and 16-V) are set to one of five popular values by using a configuration jumper. Input and output capacitors are included on the board to accommodate the full current capability, entire range of input voltage, and selectable output voltages on the EVM. Jumpers are provided for setting the appropriate switching frequency and testing the desired output voltage. The recommended PCB layout of the EVM maximizes thermal performance.

## **Table of Contents**

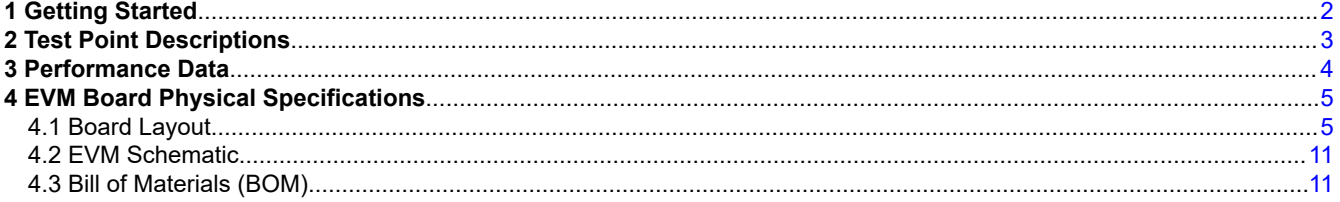

#### **List of Figures**

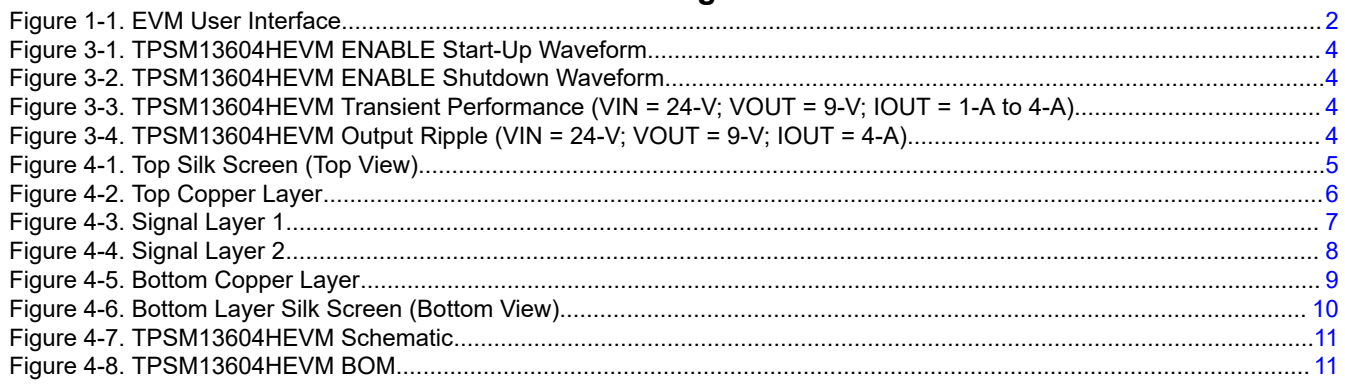

# **List of Tables**

[Table 2-1. Test Point Descriptions ..............................................................................................................................................](#page-2-0) 3

#### **Trademarks**

All trademarks are the property of their respective owners.

<span id="page-1-0"></span>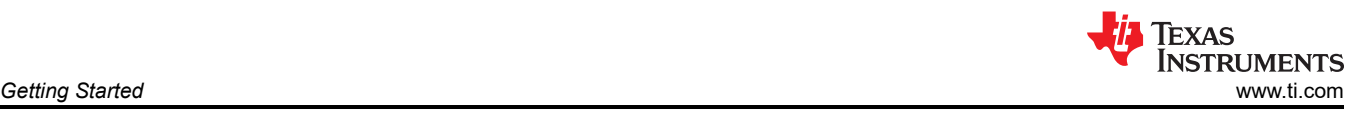

# **1 Getting Started**

Figure 1-1 details the user interface items associated with the EVM. The VIN terminal block (J1) is used for connection to the host input supply and the VOUT terminal block (J2) is used for connection to the load. These terminal blocks accept up to 14-AWG wire.

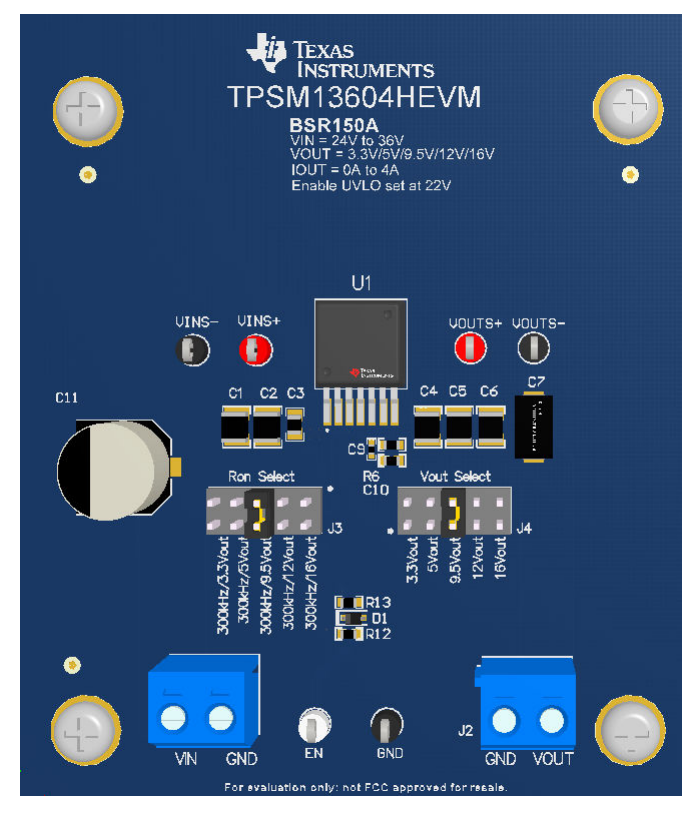

**Figure 1-1. EVM User Interface**

- Use the VIN S+ and VIN S- test points along with the VOUT S+ and VOUT S- test points located near the power terminal blocks as voltage monitoring points where voltmeters can be connected to measure VIN and VOUT. **Do not use these S+ and S- monitoring test points as the input supply or output load connection points.** The PCB traces connecting to these test points are not designed to support high currents.
- The control test points located near the bottom of the EVM test the features of the device. For more information on the individual control test points, see [Section 2.](#page-2-0)
- The Ron Select jumper (J3) is provided to set the switching frequency according to the set output voltage. To set the switching frequency to a different value, change the appropriate Ron resistor according to the devicespecific data sheet equation.
- The Vout Select jumper (J4) is provided to select the desired output voltage: 3.3-V, 5-V, 9.5-V, 12-V, and 16-V. **Before applying power to the EVM, make sure that the jumper is present and properly positioned for the intended output voltage**. Always remove input power before changing the jumper settings.
- The device is configured to turn on with an under-voltage lockout (UVLO) of 22-V. The UVLO can be modified to a different desired voltage by changing the R13 resistor on the EVM.

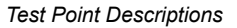

<span id="page-2-0"></span>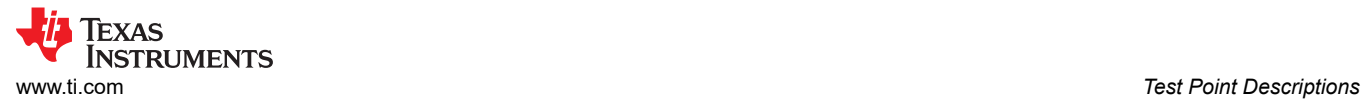

# **2 Test Point Descriptions**

Wire-loop test points and scope probe sockets are included for digital voltmeters (DVM) or oscilloscope probes to aid in the evaluation of the device. Table 2-1 describes each test point.

For the absolute maximum ratings associated with the features listed in the following table, see the devicespecific data sheet.

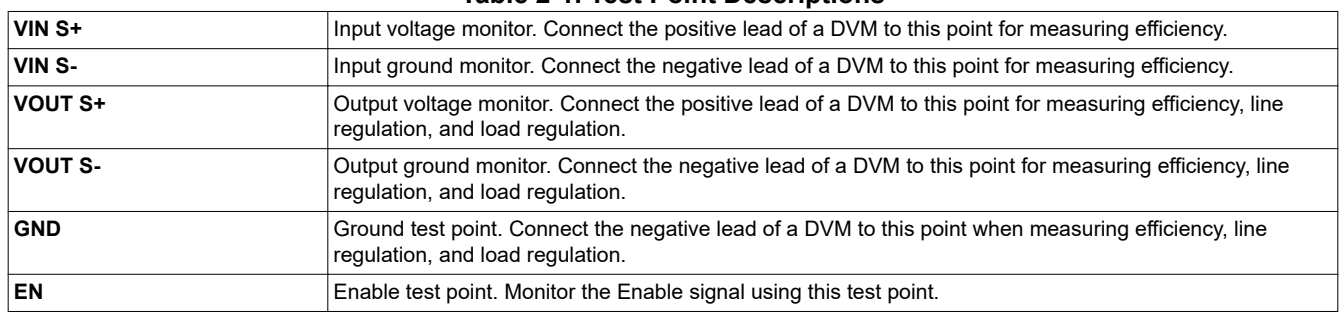

#### **Table 2-1. Test Point Descriptions**

# <span id="page-3-0"></span>**3 Performance Data**

Figure 3-1 and Figure 3-2 shows the enable and shutdown of the TPSM13604HEVM. See Figure 3-3 for transient response waveforms (1-A to 4-A load step) and Figure 3-4 for output ripple. The default output capacitance configured on the EVM is optimized for an output voltage of 5.0-V and 3.3-V. The output voltage tested below are for an output voltage of 9-V and switching frequency of approximately 300-kHz by placing shunt on J4 Pins 5 and 6, changing R9 resistor to 3.32kΩ and R3 resistor to 232kΩ, and placing shunt on J3 Pins 5 and 6.

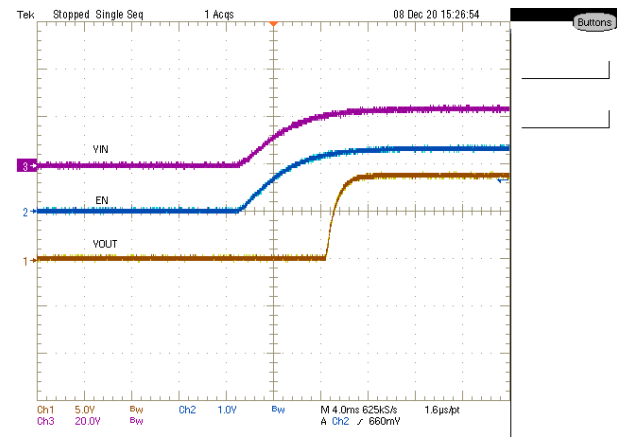

**Figure 3-1. TPSM13604HEVM ENABLE Start-Up Waveform**

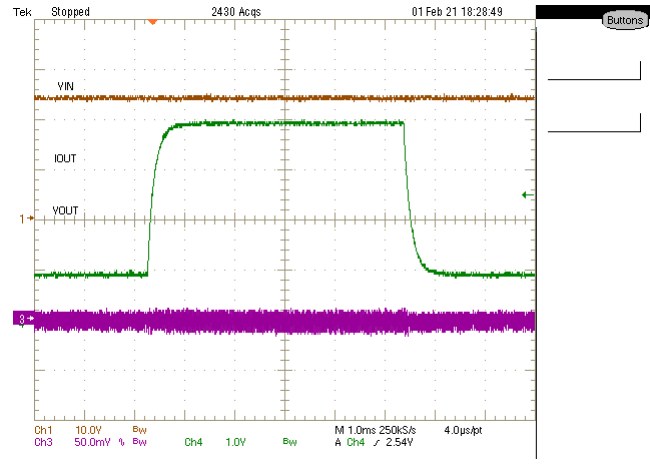

**Figure 3-3. TPSM13604HEVM Transient Performance (VIN = 24-V; VOUT = 9-V; IOUT = 1-A to 4-A)**

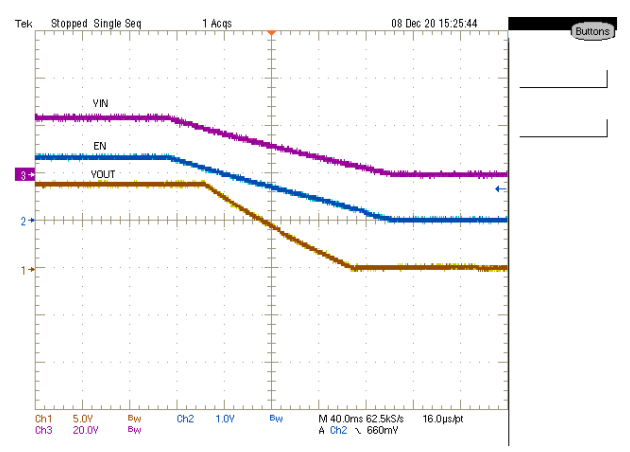

**Figure 3-2. TPSM13604HEVM ENABLE Shutdown Waveform**

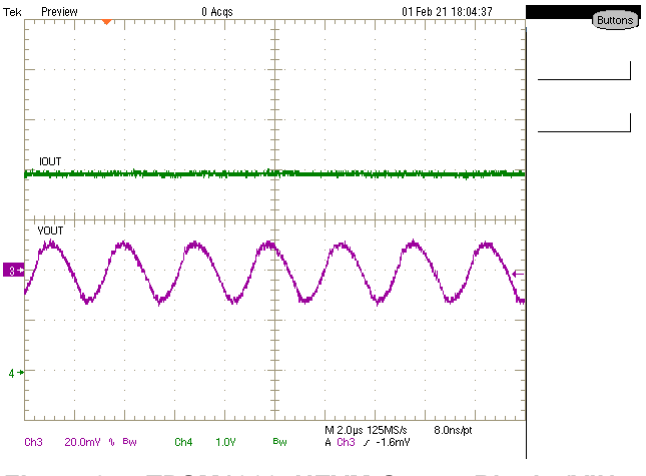

**Figure 3-4. TPSM13604HEVM Output Ripple (VIN = 24-V; VOUT = 9-V; IOUT = 4-A)**

<span id="page-4-0"></span>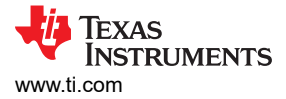

# **4 EVM Board Physical Specifications**

This section describes the physical layout of the EVM board, the schematic, and the bill of materials (BOM).

#### **4.1 Board Layout**

**The EVM board dimensions are 76-mm × 89-mm ( 3000-mils x 3500-mils)**. Figure 4-1 through [Figure 4-6](#page-9-0) show the EVM board layers.

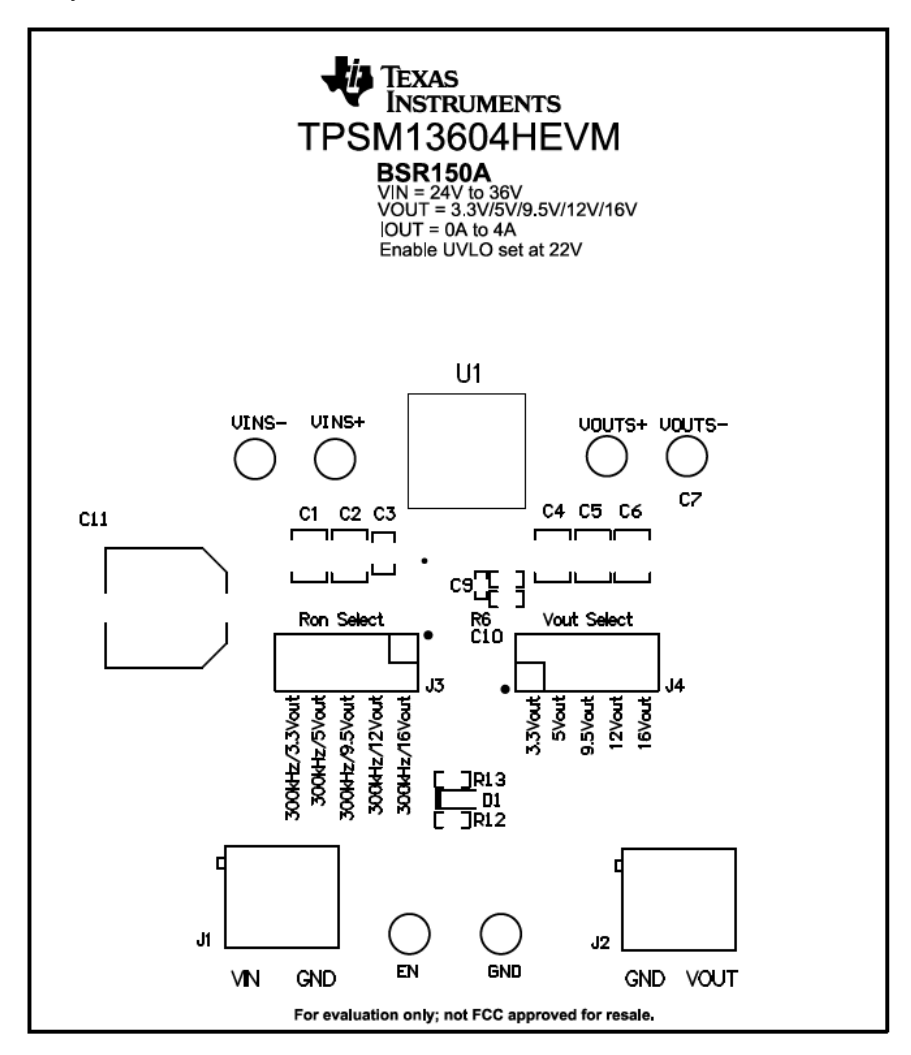

**Figure 4-1. Top Silk Screen (Top View)**

<span id="page-5-0"></span>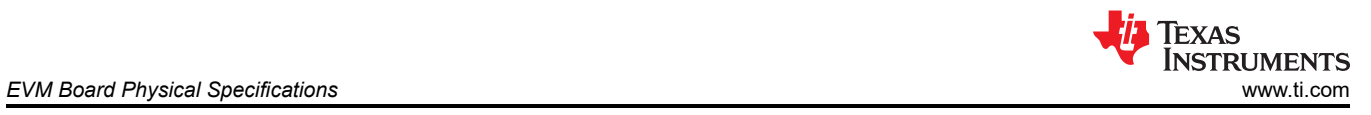

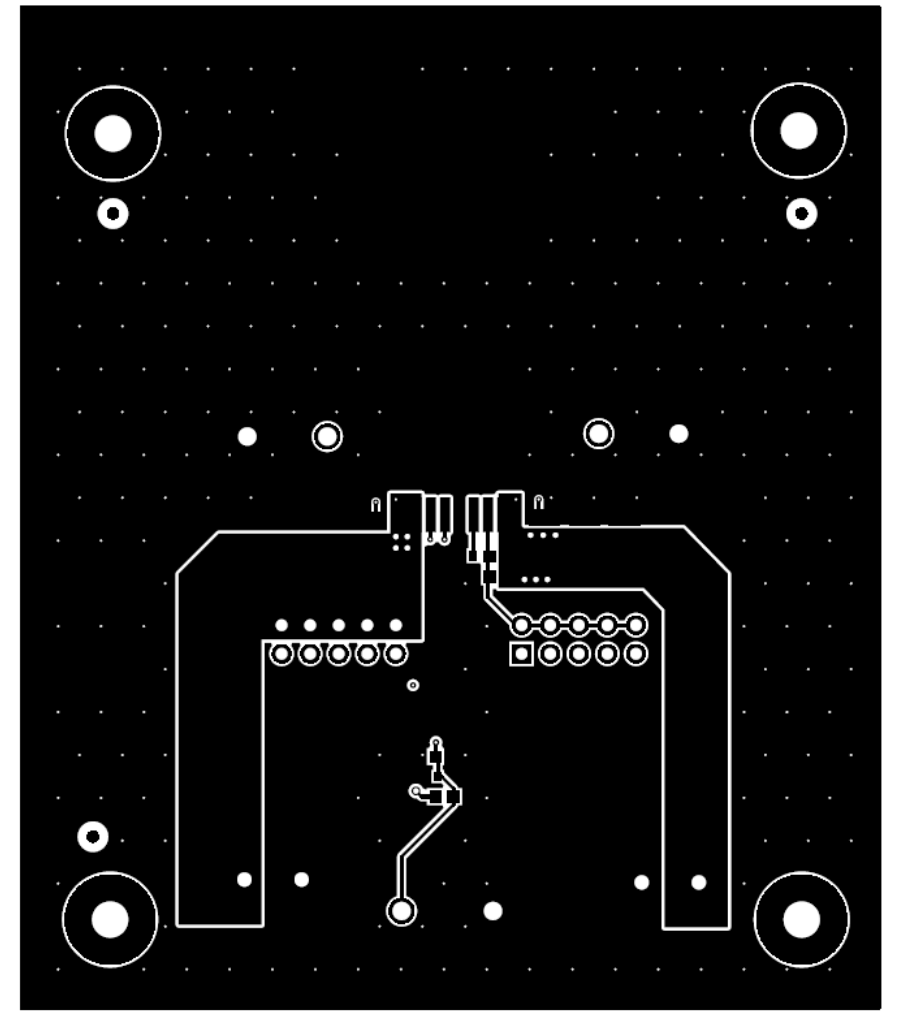

**Figure 4-2. Top Copper Layer**

<span id="page-6-0"></span>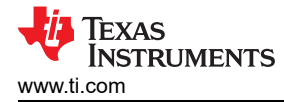

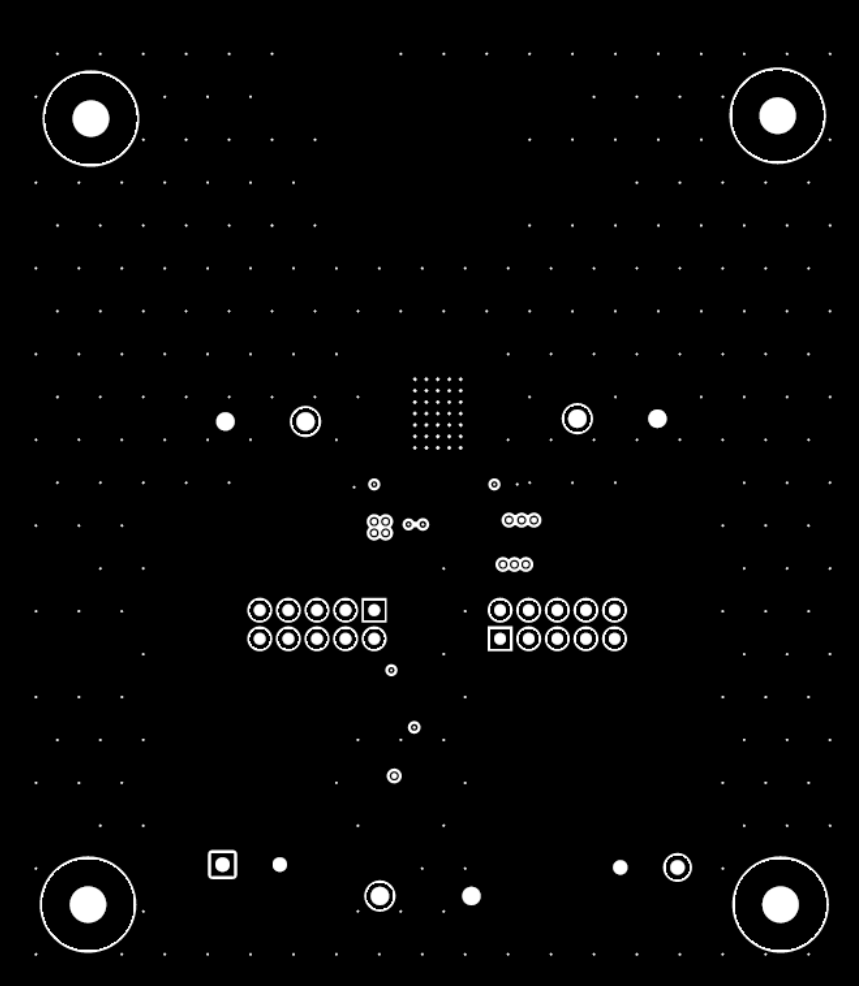

**Figure 4-3. Signal Layer 1**

<span id="page-7-0"></span>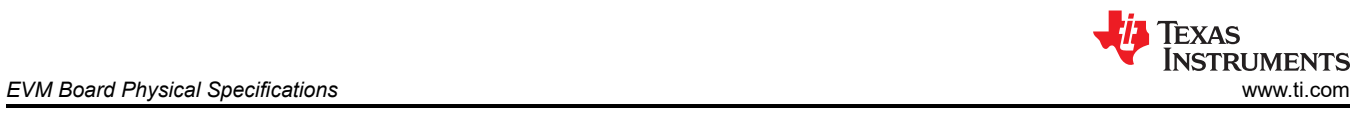

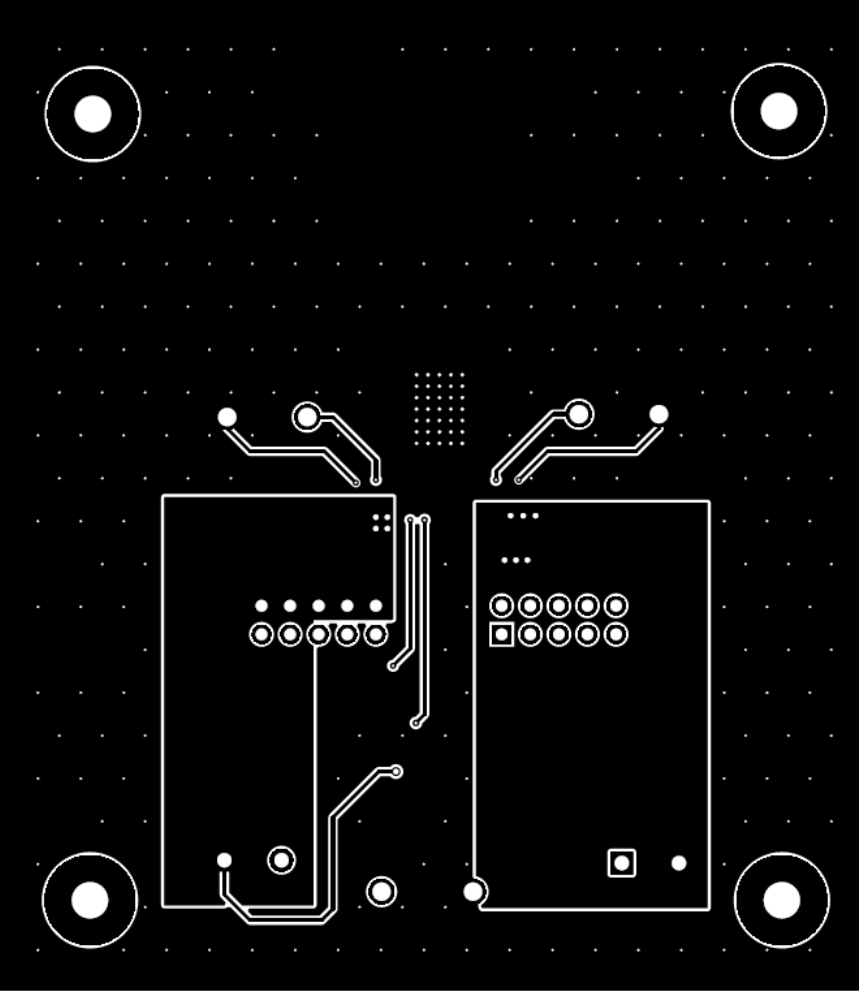

**Figure 4-4. Signal Layer 2**

<span id="page-8-0"></span>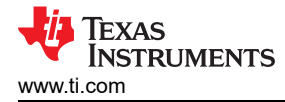

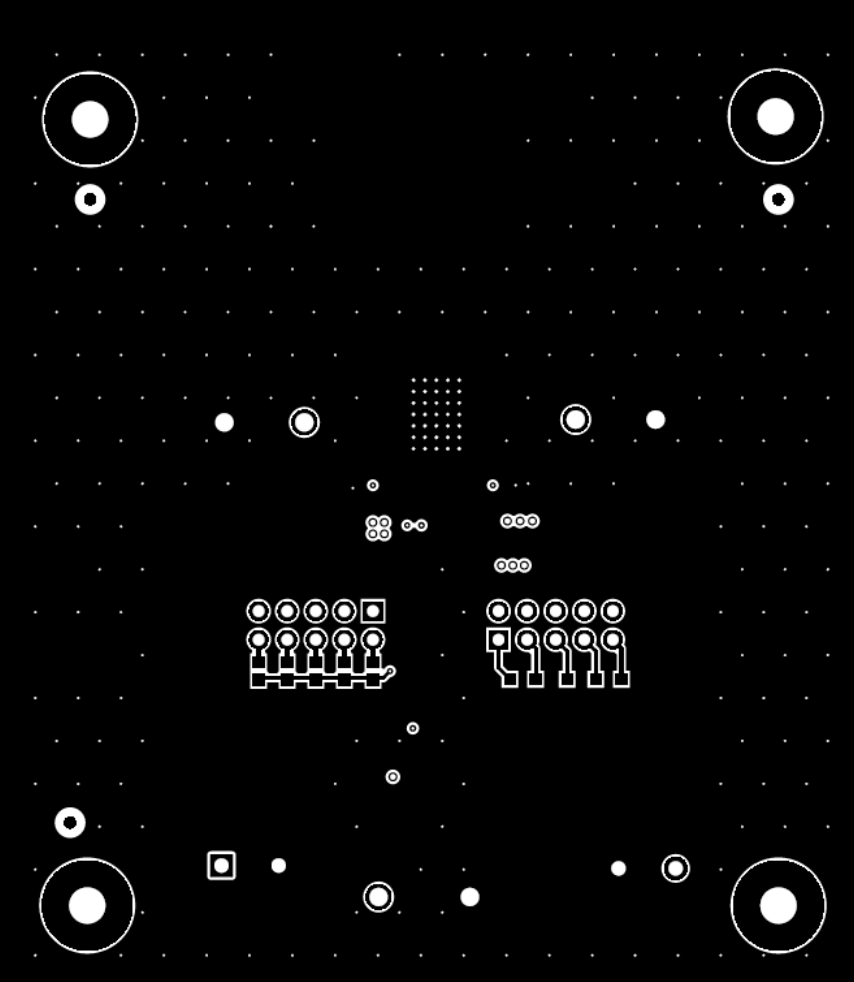

**Figure 4-5. Bottom Copper Layer**

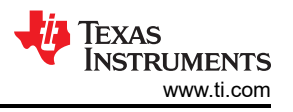

<span id="page-9-0"></span>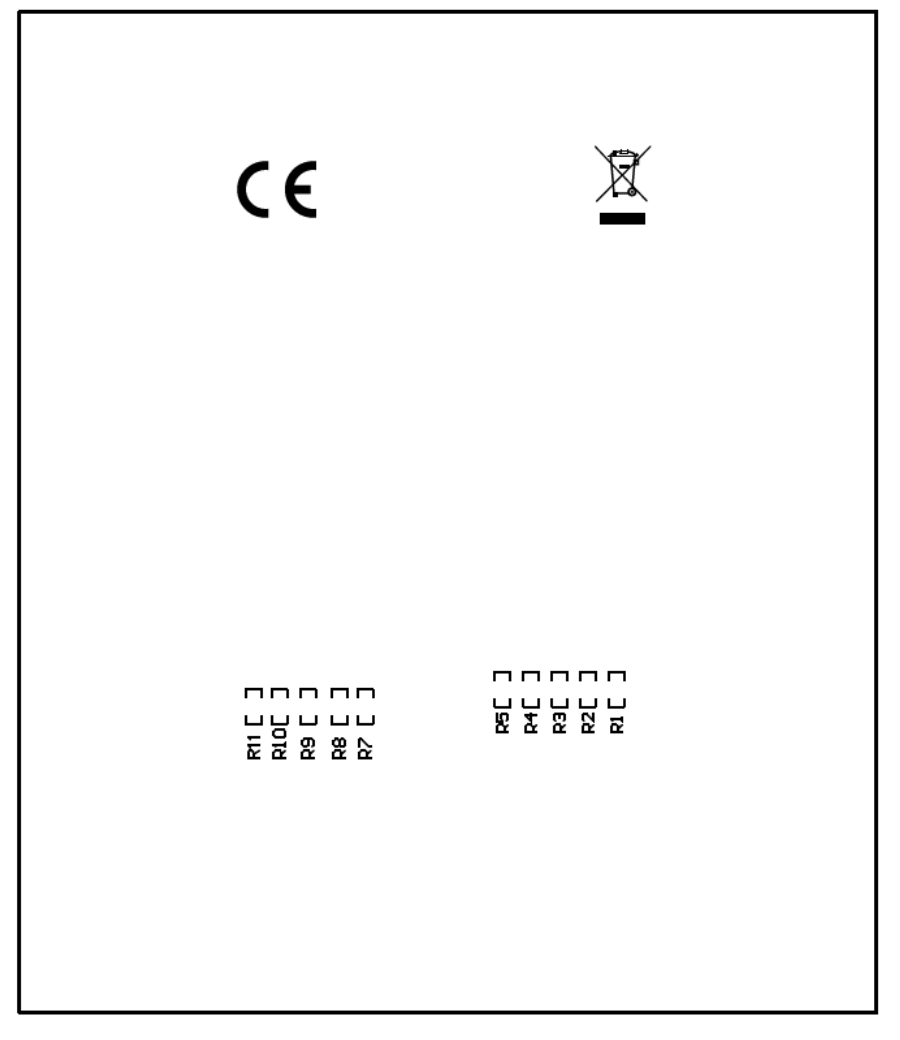

**Figure 4-6. Bottom Layer Silk Screen (Bottom View)**

<span id="page-10-0"></span>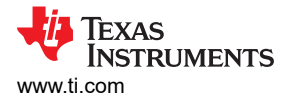

#### **4.2 EVM Schematic**

Figure 4-7 shows the TPSM13604HEVM schematic.

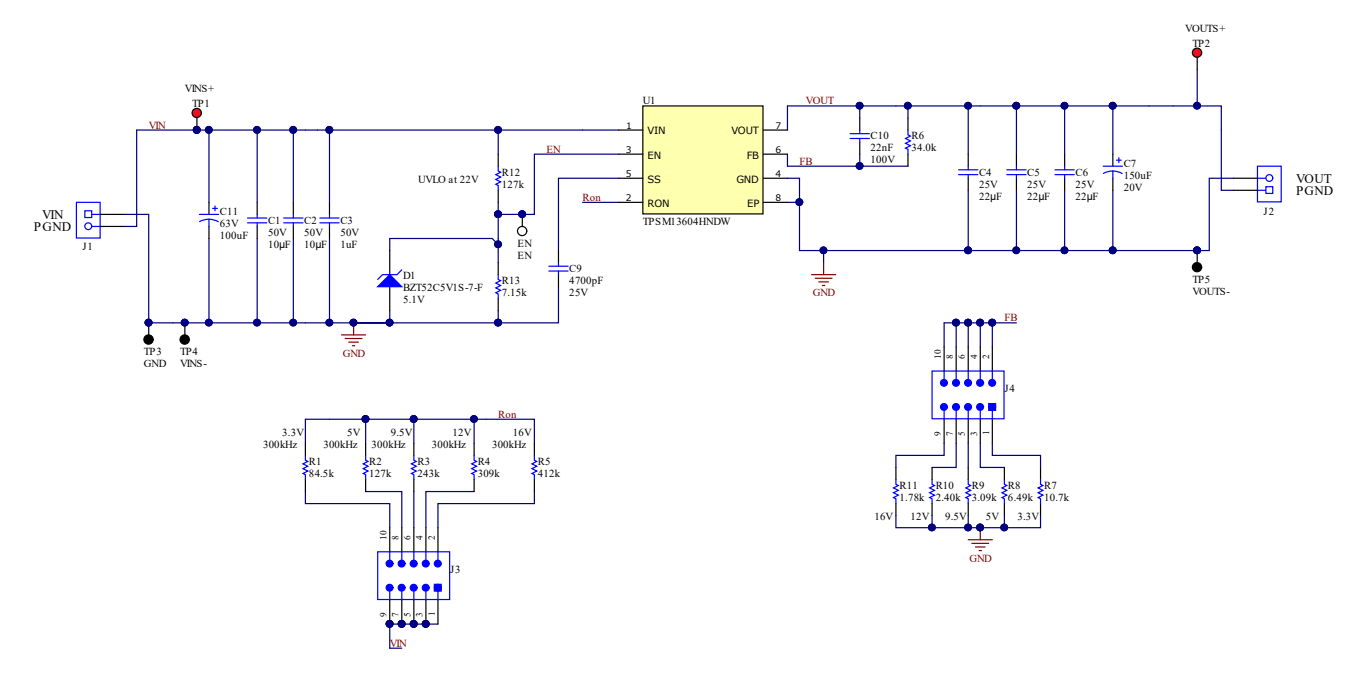

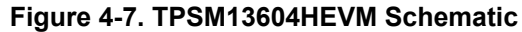

# **4.3 Bill of Materials (BOM)**

Figure 4-8 shows the TPSM13604HEVM BOM.

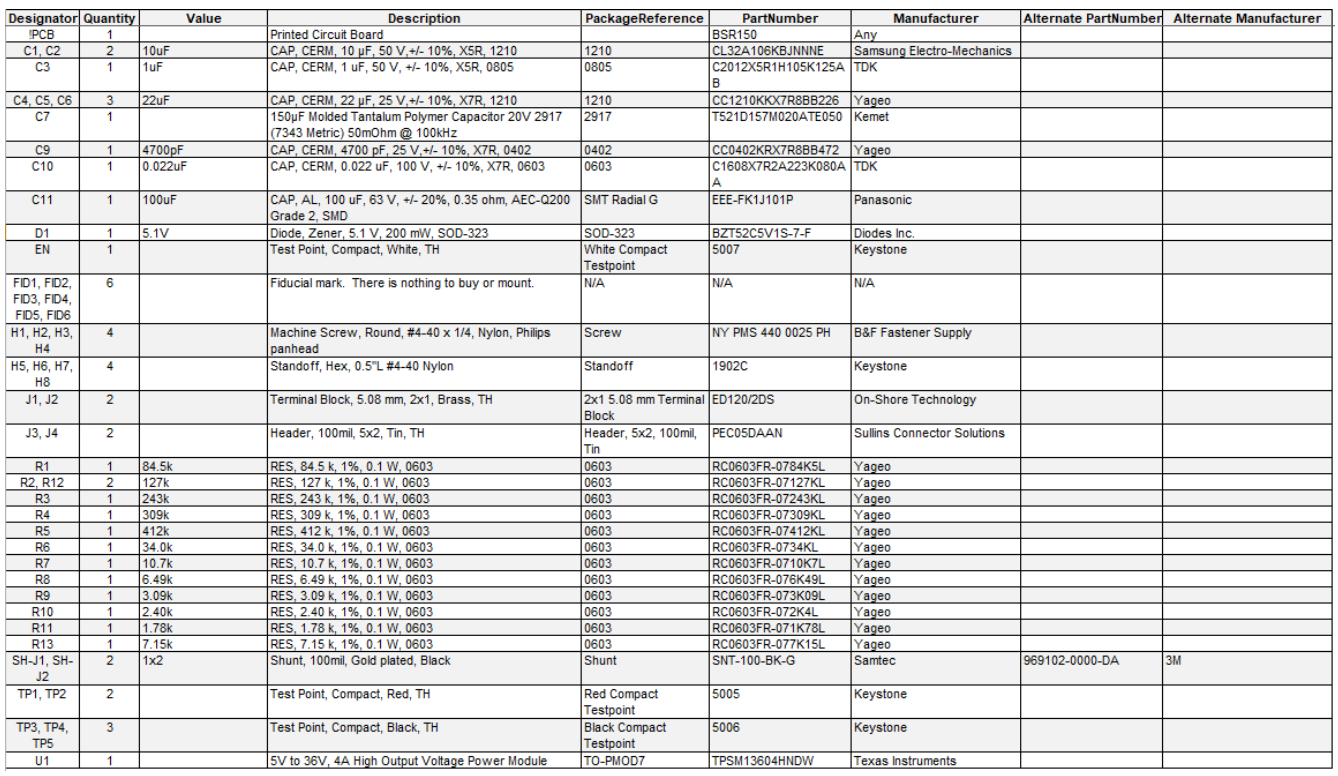

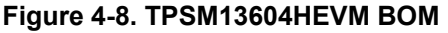

#### **IMPORTANT NOTICE AND DISCLAIMER**

TI PROVIDES TECHNICAL AND RELIABILITY DATA (INCLUDING DATA SHEETS), DESIGN RESOURCES (INCLUDING REFERENCE DESIGNS), APPLICATION OR OTHER DESIGN ADVICE, WEB TOOLS, SAFETY INFORMATION, AND OTHER RESOURCES "AS IS" AND WITH ALL FAULTS, AND DISCLAIMS ALL WARRANTIES, EXPRESS AND IMPLIED, INCLUDING WITHOUT LIMITATION ANY IMPLIED WARRANTIES OF MERCHANTABILITY, FITNESS FOR A PARTICULAR PURPOSE OR NON-INFRINGEMENT OF THIRD PARTY INTELLECTUAL PROPERTY RIGHTS.

These resources are intended for skilled developers designing with TI products. You are solely responsible for (1) selecting the appropriate TI products for your application, (2) designing, validating and testing your application, and (3) ensuring your application meets applicable standards, and any other safety, security, regulatory or other requirements.

These resources are subject to change without notice. TI grants you permission to use these resources only for development of an application that uses the TI products described in the resource. Other reproduction and display of these resources is prohibited. No license is granted to any other TI intellectual property right or to any third party intellectual property right. TI disclaims responsibility for, and you will fully indemnify TI and its representatives against, any claims, damages, costs, losses, and liabilities arising out of your use of these resources.

TI's products are provided subject to [TI's Terms of Sale](https://www.ti.com/legal/termsofsale.html) or other applicable terms available either on [ti.com](https://www.ti.com) or provided in conjunction with such TI products. TI's provision of these resources does not expand or otherwise alter TI's applicable warranties or warranty disclaimers for TI products.

TI objects to and rejects any additional or different terms you may have proposed.

Mailing Address: Texas Instruments, Post Office Box 655303, Dallas, Texas 75265 Copyright © 2022, Texas Instruments Incorporated